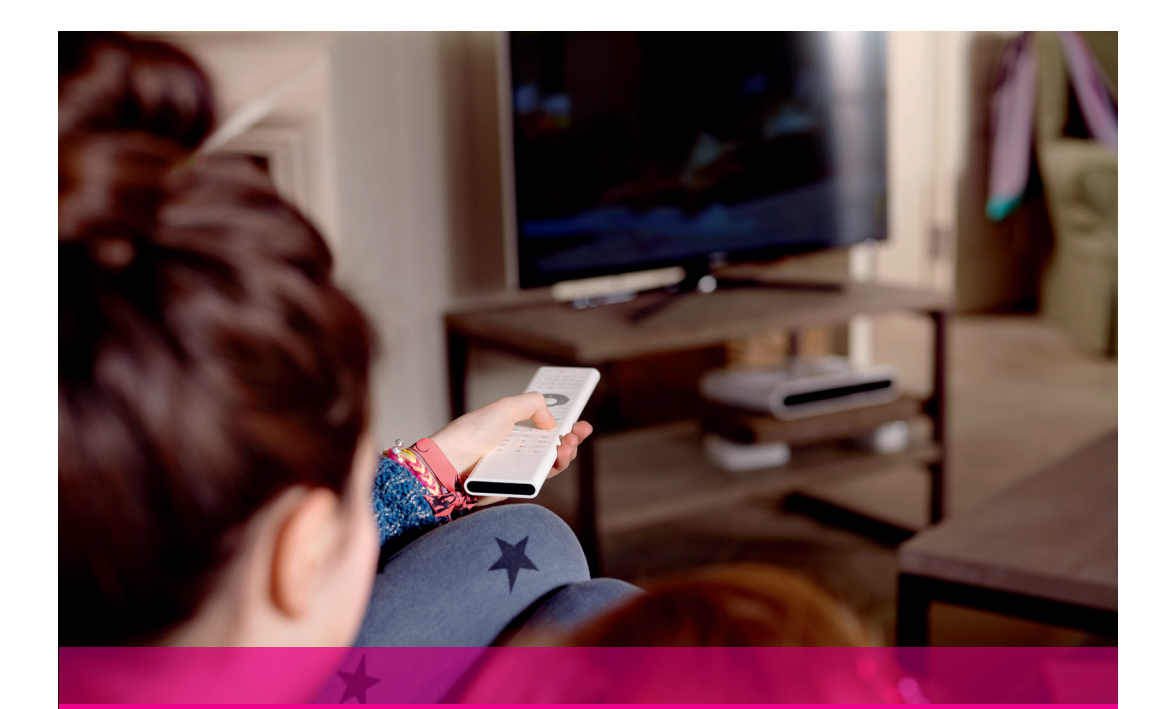

### Modulul CI+ Manual de utilizare

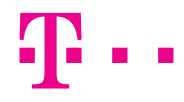

**EXPERIENȚE ÎMPREUNĂ.** 

### **INTRODUCERE**

Modulul CI+ a fost personalizat pentru a oferi cea mai bună experiență de televiziune digitală abonaților Telekom TV Cablu Digital. Vă veți bucura de imagine și sunet la o calitate superioară, fără să fie necesare receivere sau cabluri suplimentare, doar folosind telecomanda televizorului.

Modulul CI+ se folosește împreună cu un card de vizionare Telekom TV pentru recepționarea și decodarea canalelor TV.

Acest produs este compatibil doar cu televizoare certificate CI+. Vă rugăm să consultați www.telekom.ro pentru mai multe informații.

## InstrucȚiuni de instalare

Înainte de a începe instalarea modulului CI+ vă rugăm să consultați și manualul televizorului dumneavoastră, pentru a afla detalii suplimentare despre poziționarea portului CI+ sau modul de introducere a dispozitivului.

Pentru a putea viziona canalele digitale din pachetul dumneavoastră Telekom TV, vă rugăm să urmați pașii de mai jos:

### 1. Instalarea cardului de vizionare

Introduceți cardul de vizionare în modulul CI+ potrivit direcției indicate de săgeata, după cum urmează:

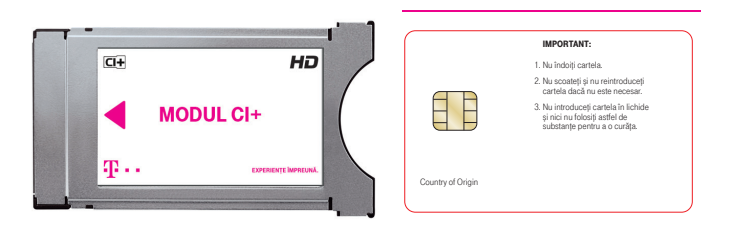

### 2. Conectarea modulului CI+ la televizor

Introduceți modulul CI+ în portul corespunzător al televizorului.

Atenție! Nu forțați modulul deoarece riscați deteriorarea acestuia!

Asigurați-vă că televizorul dumneavoastră este setat pe modul input/sursa TV.

După conectarea modulului, pe ecran va apărea un mesaj de autentificare. Vă rugăm să asteptați finalizarea procesului de autentificare. Nu sunt necesare setări suplimentare, dar poate dura câteva minute.

#### 3. Conectarea sursei de semnal

Conectarea sursei de semnal va fi realizată de către un reprezentant Telekom Romania. Se va conecta portul corespunzător al televizorului la splitterul de semnal sau la router cu ajutorul unui cablu RF.

### 4. Scanarea frecvențelor

Porniți căutarea automată a canalelor digitale din meniul televizorului, conform pașilor descriși în manualul de utilizare al acestuia. După finalizarea procesului de căutare, va fi găsită lista de canale actualizată.

### 5. Activarea modulului CI+

Dacă au fost parcuși toți pașii în mod corect, pe toate canalele din lista dumneavoastră va fi afișat mesajul: "Cardul de vizionare nu este autorizat (6)". Activarea modulului dumneavoastră CI+ va fi realizată de către un reprezentant Telekom Romania. În cazul în care ați optat pentru ridicarea kitului de instalare dintr-un magazin Telekom Romania, vă rugăm să vă asigurați că sunteți pe unul dintre canalele din pachetul achiziționat de dumneavoastră și apoi apelați 1234 pentru activarea serviciului de Cablu Digital. Se vor comunica seria smartcardului (din 12 cifre de forma 0000 xxxx xxxx) și seria modulului (din 17 cifre de forma 050016xxxxxxxxxxx).

### Meniul Modulului CI+ Telekom

După finalizarea instalării, în meniul televizorului veți descoperi o secțiune cu informații și setări dedicată modulului dumneavoastră CI+.

### 1. Setări Limbă

Puteți alege limba meniului modulului CI+ Telekom din 3 opțiuni: engleză, română sau maghiară. În cazul în care nu selectați niciuna dintre cele 3 opțiuni limba televizorului devine implicită.

### 2. Setări Control Parental

Din acest meniu puteți modifica evaluările parentale sau schimba codul PIN. Codul PIN este necesar pentru a viziona programele canalelor TV restricționate – aflate în afara evaluărilor parentale.

### 3. Informații despre Modulul CI+

În această secțiune se regăsesc informații legate de seria modulului și a cardului de vizionare, cât și despre versiunea de software.

În plus, în acest meniu există și secțiunea de actualizare software, pe care o puteți folosi pentru descărcarea manuală a unei noi versiuni de software.

# ÎNTREBĂRI FRECVENTE

Unde pot găsi o listă cu televizoarele compatibile pentru Modului CI+ Telekom?

■ Pe www.telekom.ro găsești o listă actualizată a televizoarelor compatibile.

Ce fac dacă nu am nici imagine și nici sunet simultan?

- Verificați dacă modulul este introdus corect în televizorul dumneavoastră
- ‡ Verificați modul de input/sursă al televizorului astfel încât acesta să fie TV

Ce fac dacă pe ecran apare mesajul "Lipsă semnal"?

■ Verificați cablul de semnal astfel încât să fie conectat corespunzător la televizorul dumneavoastră.

Ce fac dacă pe ecran apare mesajul "Te rugăm să introduci cardul de vizionare (1)"?

■ Cardul de vizionare nu este introdus în modulul dumneavoastră CI+ sau poate fi inserat necorespunzător. Inserați cardul de vizionare conform instrucțiunilor.

Ce fac dacă pe ecran apare mesajul "Cardul de vizionare nu poate fi citit. Te rugăm să verifici dacă este introdus corect. (2)"?

**• Cardul de vizionare poate fi inserat necorespunzător. Inserați cardul de vizionare conform** instrucțiunilor.

Ce fac dacă pe ecran apare mesajul "Te rugăm să apelezi Servicul Clienți pentru a te abona la acest canal. (4)"?

 $\blacksquare$  În cazul în care eroarea apare doar pe anumite canale, este posibil ca acest canal să nu fie în pachetul Telekom TV Cablu Digital achiziționat de dumneavoastră. Vă rugăm

consultați grila de programe pe www.telekom.ro

- ‡ În cazul în care eroarea apare pe toate programele din grila dumneavoastră, vă rugăm să verificați dacă toate facturile sunt achitate . Este posibil ca abonamentul dumneavoastră să fie suspendat pentru neplată.
- În cazul în care nu vă încadrați în niciuna din situațiile de mai sus vă rugăm să apelați Serviciul de Relații cu Clienții

Ce fac dacă pe ecran apare mesajul "Cardul de vizionare nu este autorizat pentru utilizarea în acest receiver. Te rugăm să contactezi Servicul Clienți. (14) "?

- Vă rugăm să vă asigurați că în modulul dumneavoastră CI+ este introdus cardul de vizionare Telekom corespunzător, conform seriilor de pe contractul dumneavoastră
- ‡ În cazul în care seriile sunt cele corecte, vă rugăm să apelați Serviciul de Relații cu Clienții

Ce fac dacă pe ecran apare mesajul "Cardul inserat nu este un card de vizionare (25)"?

■ Vă rugăm sa verificați dacă în modulul dumneavoastră CI+ este introdus un card de vizionare Telekom

### ATENTIE!

Dacă nu reușiți să solutionați problema în urma consultării soluțiilor de mai sus, contactați un reprezentant Telekom Romania. Mentenanța și service-ul echipamentelor trebuie întreprinse de către personal calificat.

#### **CONTACT**

Pentru orice dificultăți tehnice, vă rugăm să vă adresați Serviciului de Relații cu Clienții, zilnic, 24/24, prin apel telefonic la 1234 (apel gratuit doar din rețelele Telekom Romania și Telekom Romania Mobile), 021.404.1234

sau 0766.12.1234 (tarif normal pentru apelurile din alte rețele naționale). Informațiile cuprinse în acest manual se actualizează periodic. Pentru a avea acces la ultima versiune de manual, vă rugăm să verificați pagina de internet www.telekom.ro

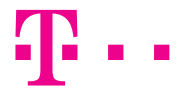

#### **EXPERIENȚE ÎMPREUNĂ.**